## **Schema Compare Executing Synchronization Script**

After reviewing the synchronization script and making sure that the script will do what you intend it to do, you can execute it.

**Warning!** This action will make permanent changes to the content of the target database. It is common sense and we strongly recommend that before executing the script you:

- Make a full backup of the target database. Keep in mind that if columns or tables that contain data will be dropped by the synchronization script the only way to reverse the changes will be to restore the data from a full backup of the database.
- Save the script you are about to execute so that you know exactly what was done to the database and when.

You can execute the script directly from IDERA Schema Compare SSMS and execute it from there. Please pay attention to the Action section on the header of the synchronization script to make sure that the script will be executed against the correct database.

Note that by default, the synchronization script will be executed within a transaction so if you cancel the execution of the script before it completes the transaction will roll back and undo all the changes that were done up to that point. Therefore, the cancellation of the script execution is not instantaneous as depending on the scenario it may take significant amount of time to roll the changes back.

Total compare from data to schema with IDERA Comparison Toolset.  $\text{Learn more} \rightarrow \text{?}$  $\text{Learn more} \rightarrow \text{?}$  $\text{Learn more} \rightarrow \text{?}$ 

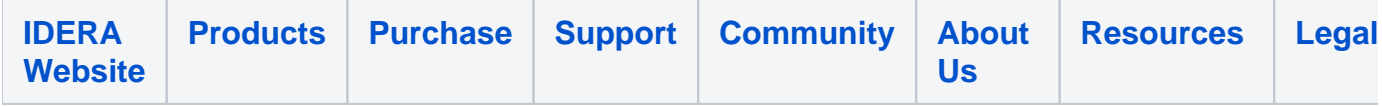